# **Ovládání velkoplošného displeje Regulátor:** Regulátor:

## **Zakázková verze C22.**

**Regulátor HtIndustry je doplněn o funkci vysílání měřené hodnoty z komunikačního portu Comm1 pro ovládání velkoplošného displeje CMD 201RS.** 

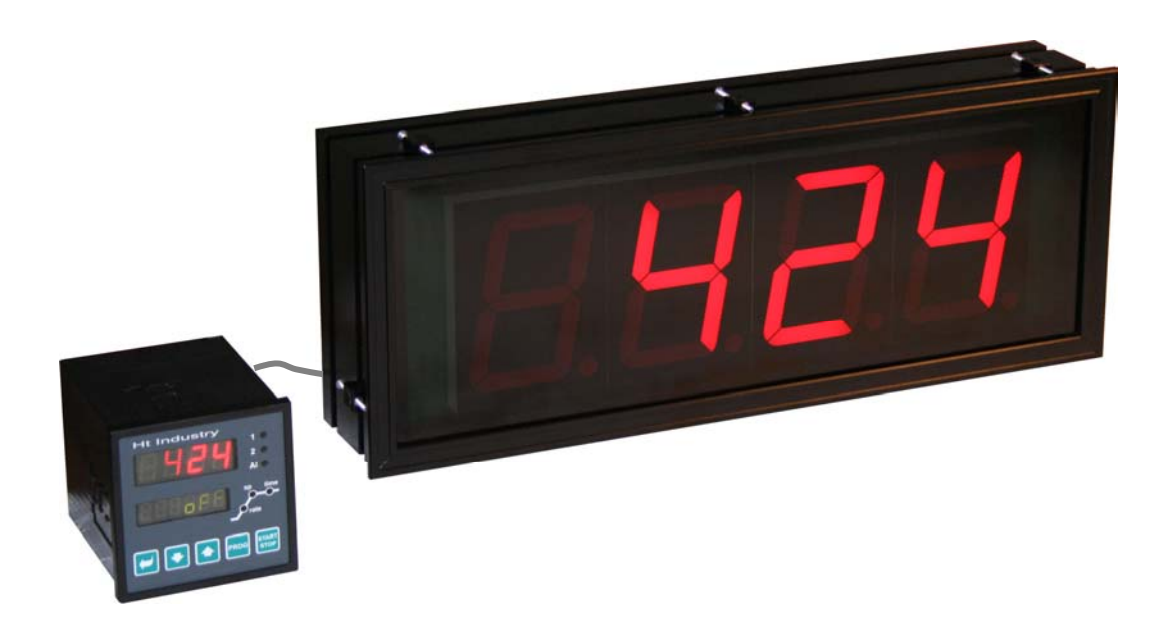

# **Zapojení**

- svorku T x D regulátoru (č. 4) spojte se svorkou R x D displeje (najdete na str. 7 návodu na displej).
- svorku Com regulátoru (č. 6) spojte se svorkou GND displeje.

Regulátor musí být vybaven komunikační linkou RS232.

## Nastavení regulátoru HtIndustry

V *konfigurační úrovni*, menu **COMM1**?, nastavte parametr  $\frac{\text{COMM1}}{\text{COMM1}} = \frac{d\text{LSP}}{\text{S/N}}$ .

Regulátor začne vysílat přes komunikační port Comm1 měřenou hodnotu. Perioda vysílání je 1 vteřina. Regulátor ignoruje případnou odpověď displeje.

Vysílaný řetězec má tvar: '*# A A 9 D x x x x (x) <CR>*', kde:

- '*#*' je úvodní znak.
- '*A A*' je adresa, pevně nastavená na '0 1'.
- '*9 D*' je příkazový kód.
- '*x x x x (x)*' jsou informace o měřené hodnotě v ASCII. Zápis desetinné tečky je realizován včleněním desetinné tečky mezi znaky.

'<CR>' je ukončovací znak.

#### Důležité upozornění

**V případě poruchy linky za běhu aplikace zůstává na velkoplošném displeji zobrazena poslední odeslaná hodnota. Zobrazovaná hodnota na displeji CMD 201RS je tedy pouze informativní, směrodatná je vždy hodnota na regulátoru.** 

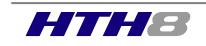